## UNIVERSITY OF ILLINOIS SYSTEM T ore  $\triangleq$

## **System Navigation**

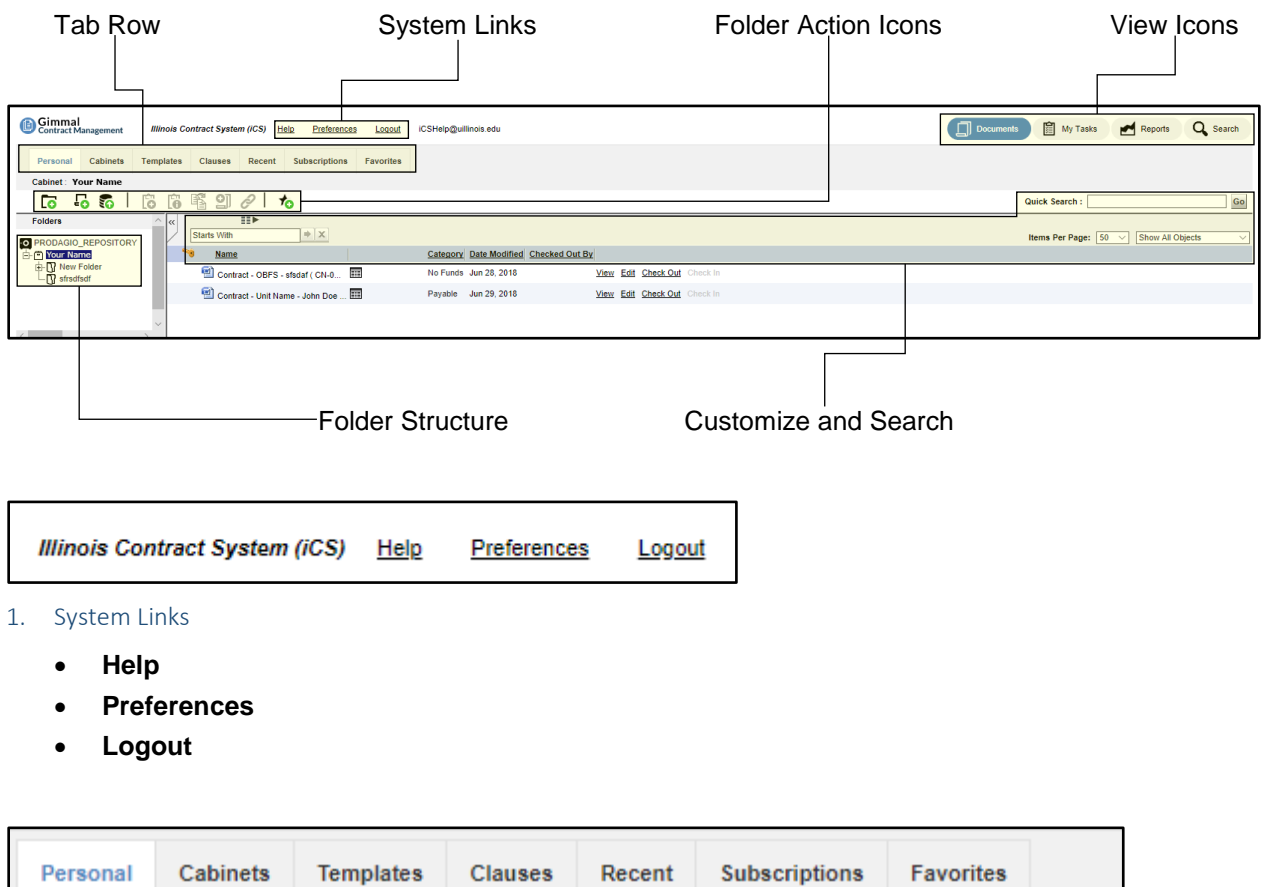

- **Personal:** New documents created from templates and some imported documents are stored in the Personal Cabinet.
- **Cabinets:** Repository of all contracts and other documents. Users can navigate through the folder hierarchy to access a contract or related document. Not all Cabinets are public. Your view of available cabinets and the documents stored within depends on your level of permission.
- **Templates:** Displays a library of standard templates that can be used to create contracts.
- **Clauses:** Displays a list of standard legal and business clauses which can be included in templates and other contract documents. Normally, clauses are a few standard paragraphs, but can be of unlimited length and complexity.
- **Recent:** Recently accessed documents.
- **Subscriptions:** Documents changed by others to which you have subscribed.
- **Favorites:** Your bookmarked documents for quick access.

<sup>2.</sup> Tab Row

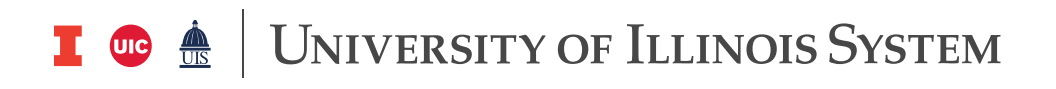

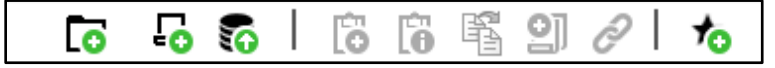

- 3. Folder Action Icons (change depending on tab/folder)
	- Hover over icon to see the screen tip.
	- Grayed-out icons are not active/available.

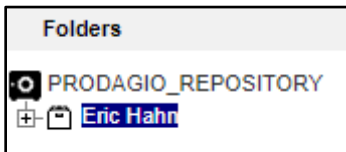

## 4. Folder Structure

All folders/documents

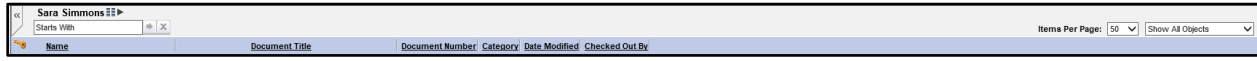

## 5. Customize and Search

- **<<** maximizes the screen layout.
- Change displayed columns.
- **Starts With** … to filter documents.
- Sort by column heading (**Name, Document Title, etc.**).
- Change column width.
- **Items Per Page** (You can display 10, 50, or 100)
- **Filter By** menu (e.g., Show All Objects, Show Primary Documents, Show Attachments)
- **Quick Search:** Searches entire repository by document properties or content.

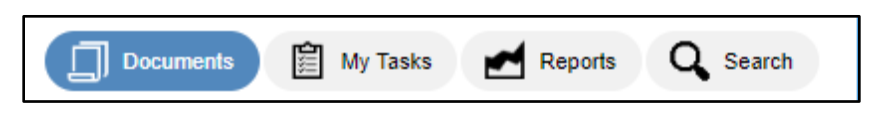

- 6. View Icons: Provide access to different functions and actions.
	- **Documents:** Personal and repository documents in personal, cabinet, folder, and file structure. **NOTE:** The current display is **Documents** view.
	- **My Tasks:** Your "to-do" items and notifications.
	- **Reports:** Run and display standard and custom reports.
	- **Search:** More advanced options than **Quick Search**.